## 1. Log on to wa.equestrian.org.au

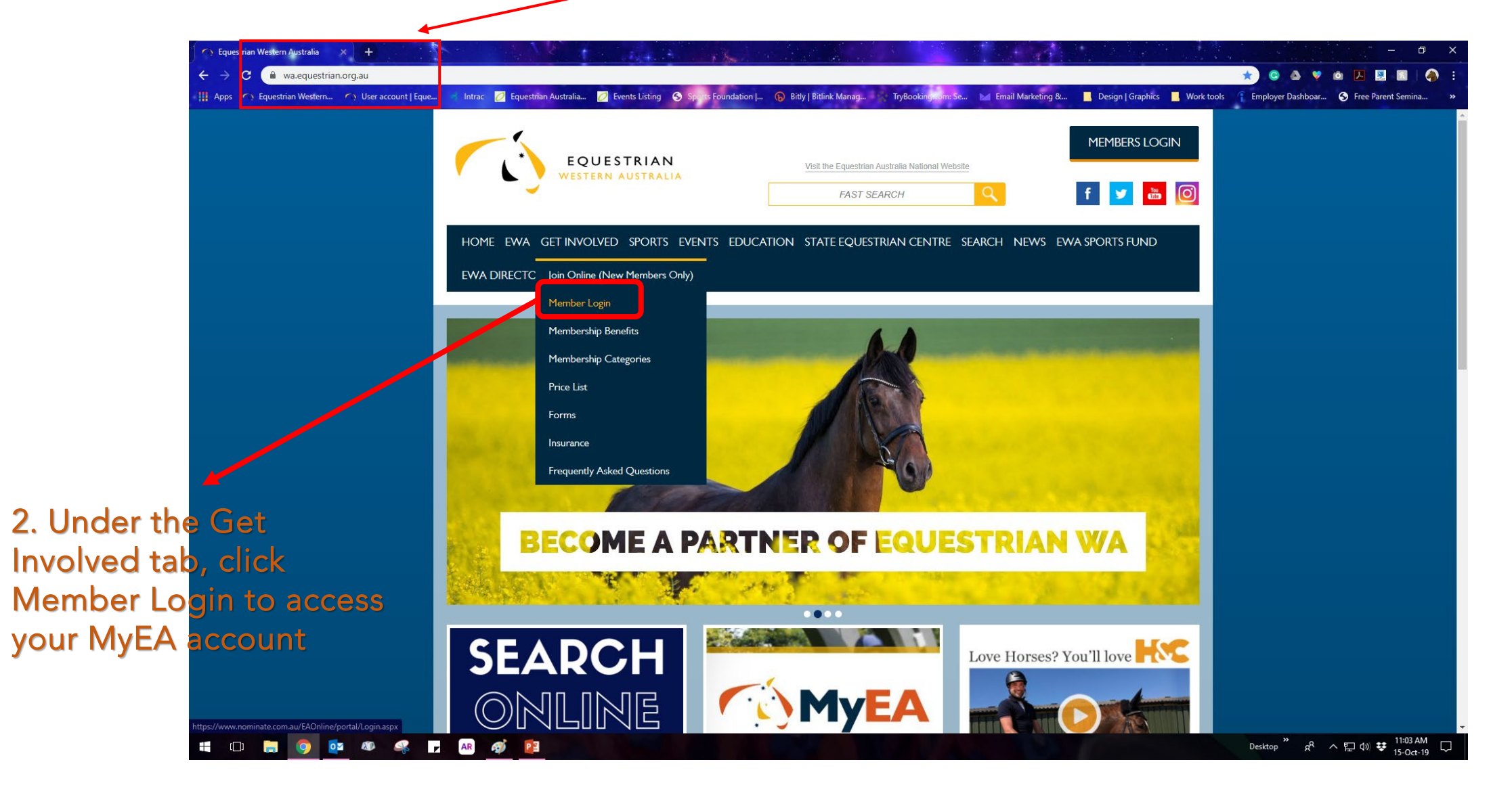

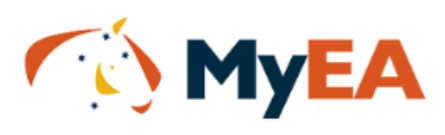

If you don't know your password, click on the "Forgot your password" link. This will then allow you to enter your EA membership number, or your email address, and the system will email you your password.

If you are still having difficulties, please call your state branch

ENSW: 02 9620 2660 EQLD: 07 3891 6611 ENT: 0417 848 545 ESA: 08 8391 0488 ETAS: 0477 685 265 EVIC: 03 9013 0707 EWA: 08 9296 1200

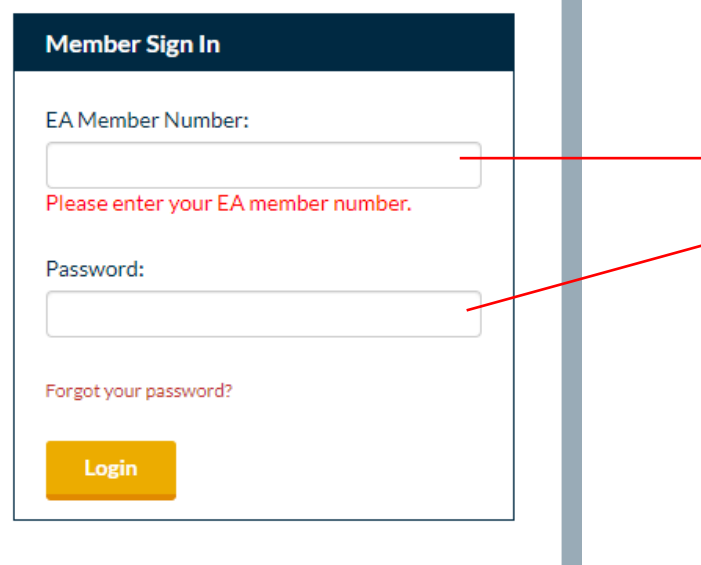

3. Key in your EA<br>Membership Number<br>and Password and Password

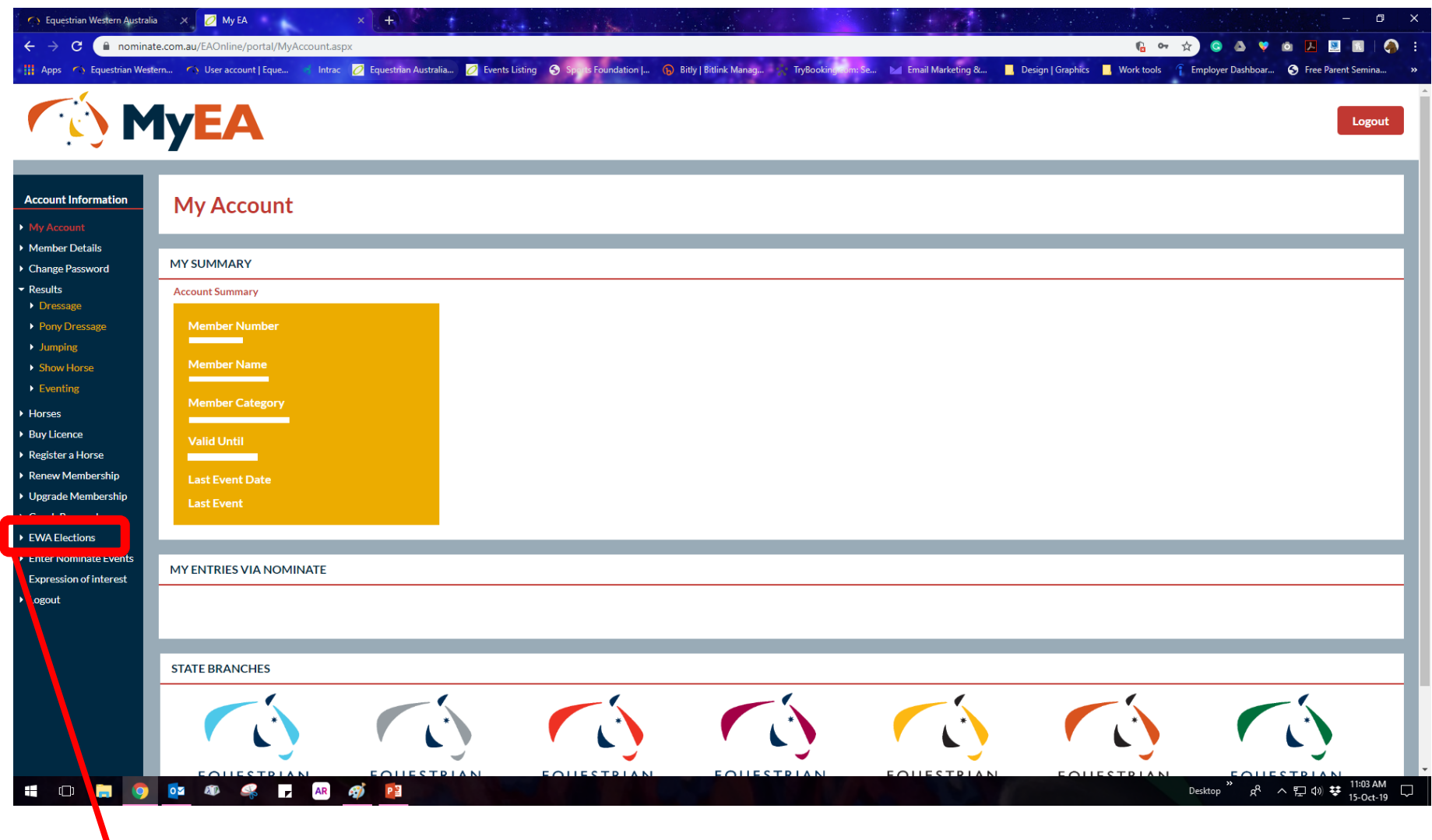

4. Once logged in to your MyEA account, click EWA Elections in the menu options on the LHS of the screen.

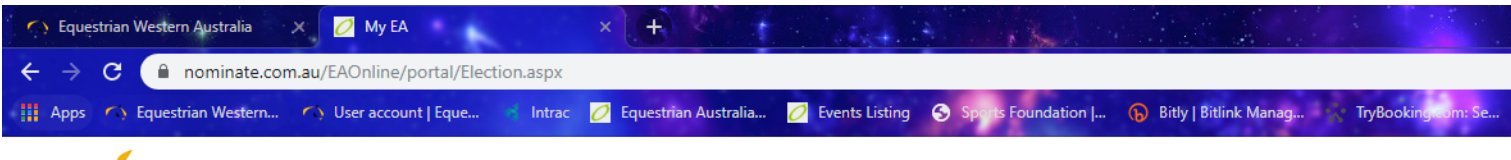

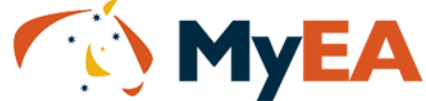

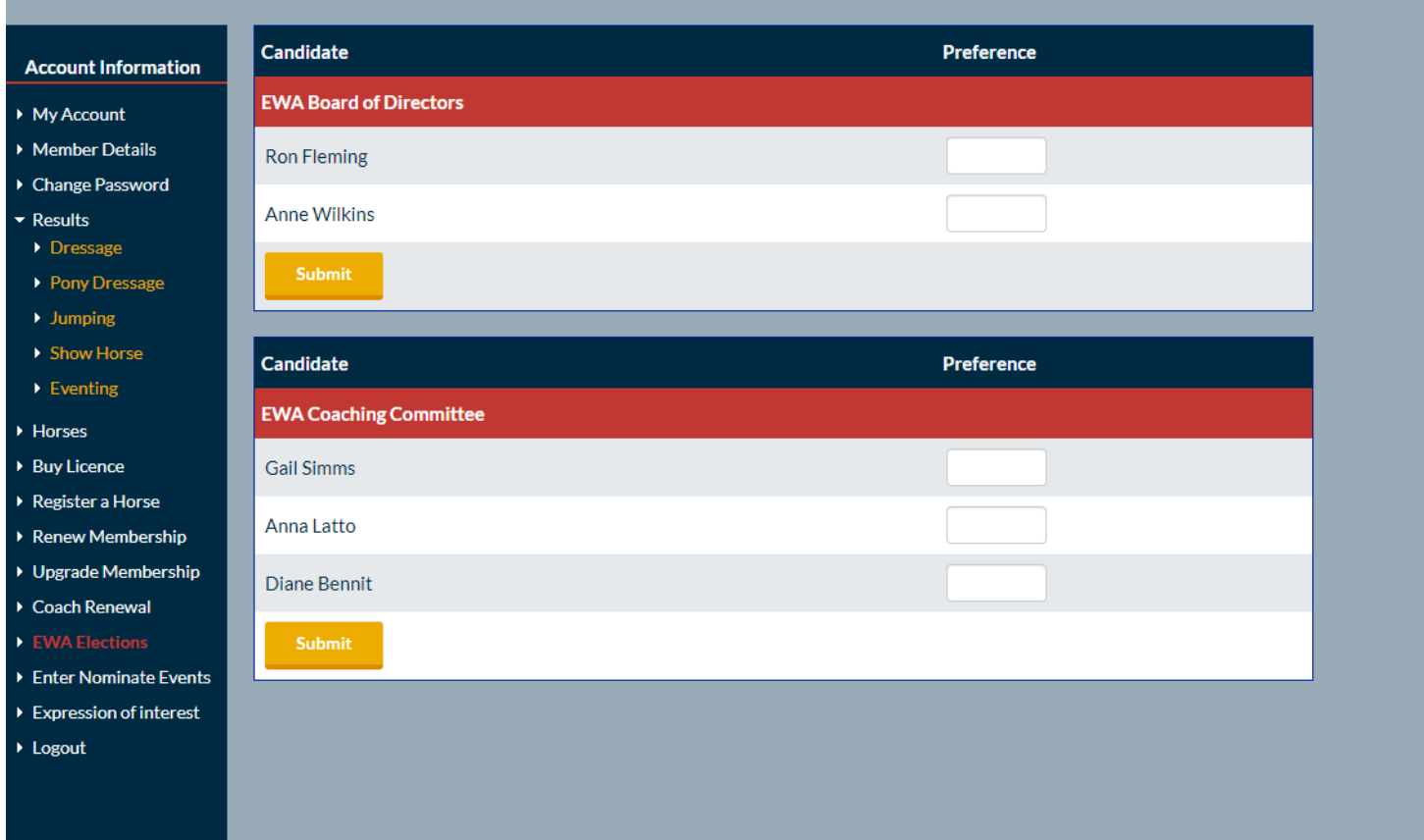

5. You will be directed to a page with a list of candidates.

Please note that this is a preferential voting, where you vote for the candidates in a rank order of choice. You put the number 1 next to your first choice candidate, 2 next to your second choice, and so on. You must number all boxes.